# **LAT** *autonomer berührungsloser Leser*

*Besonders geeignet für die Steuerung von Alarmsystemen und automatischen Türöffnungssystemen. Möglichkeit der Löschung der Benutzer, sogar im Falle eines TAG-Verlustes. Dispone de verdaderos contactos de relé NA/NC de 2 amperios. Verfügt über echte Relaiskontakte NO/NC 2 Ampere*

# **TECHNISCHE EIGENSCHAFTEN**

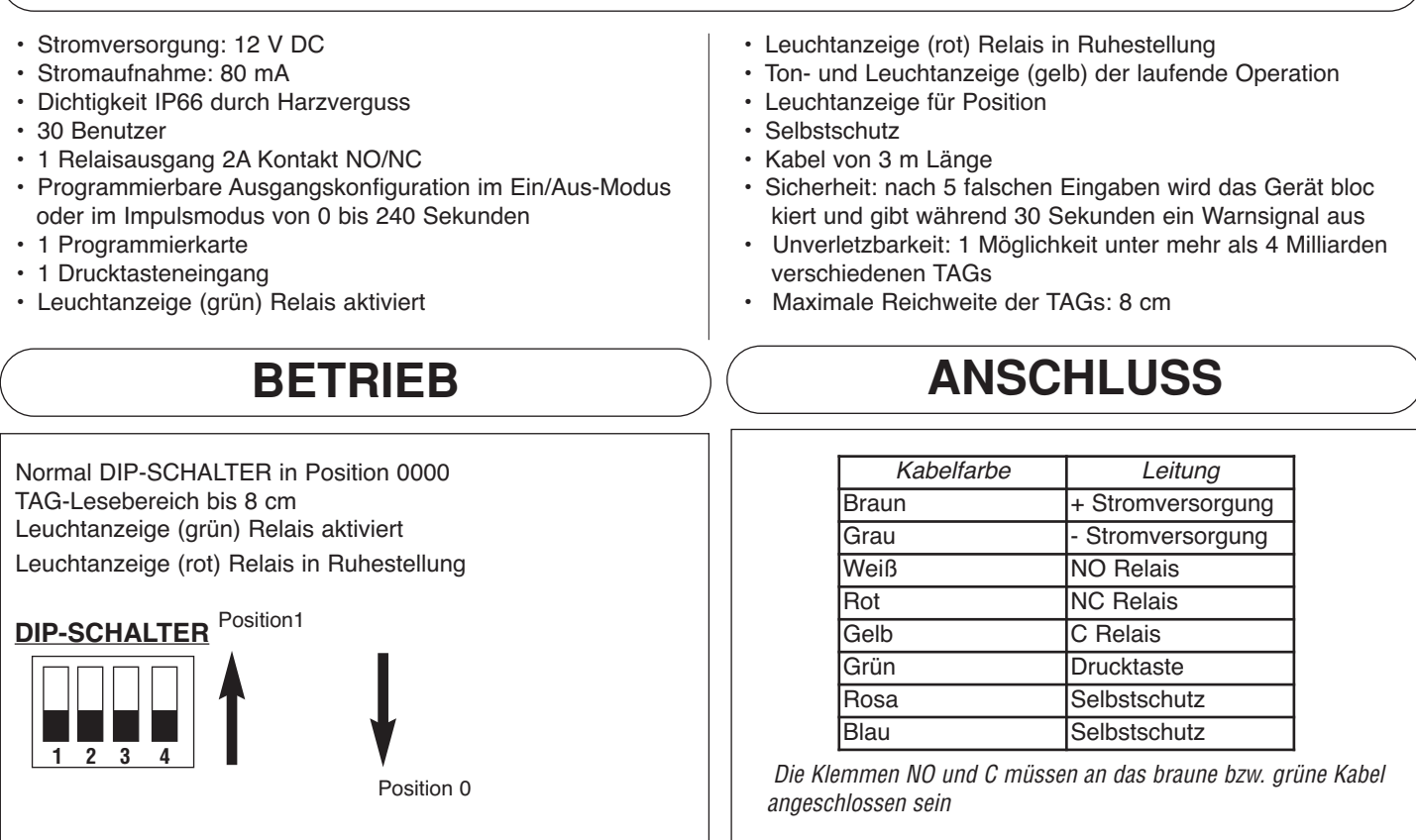

# **PROGRAMMIERUNG**

# **PROGRAMMIERUNG DER PROGRAMMIERKARTE**

- 1- Überprüfen, dass sich der DIP-SCHALTER auf Position 0000 befindet
- 2- Stromversorgung ausschalten
- 3- CDrucktasteneingang am Minuspol anschließen
- 4- Stromversorgung wieder einschalten
- 5- Drucktastenleitung trennen und frei lassen
- 6- PROGRAMMMIER-Karte vor den Leser halten.

## **SEQUENTIELLE BENUTZERPROGRAMMIERUNG (automatisch, einer nach dem anderen)**

- 1- Überprüfen, dass sich der DIP-SCHALTER auf Position 0000 befindet
- 2- PROGRAMMMIER-Karte vor den Leser halten
- 3- Benutzerkarte vor den Leser halten. Sie besetzen aufeinander folgende Speicherpositionen (01 bis 30)
- 4- Sollten keine Positionen mehr frei sein, wird dies mit einer Fehleranzeige (Piepton) angezeigt.

# **RELAISZEIT VON 1 BIS 240 Sekunden PROGRAMMIEREN**

- 1- DIP-SCHALTER auf Position 1111 stellen
- 2- Drucktasteneingang am Pluspol anschließen
- 3- PROGRAMMIER-Karte vor den Leser halten
- 4- Jede Sekunde ertönt ein Piepton, um die vergangene Zeit anzuzeigen (maximal 240 Sekunden)
- 5- Drucktasteneingang trennen, sobald die gewünschte Zeit vergangen ist.

# **RELAISZEIT AUF NULL (EIN/AUS) PROGRAMMIEREN**

- 1- DIP-SCHALTER auf Position 1111 stellen
- 2- PROGRAMMIER-Karte während mehrerer Pieptöne vor den Leser halten

# **ALLE BENUTZER LÖSCHEN**

- 1- DIP-SCHALTER auf Position 0000 stellen
- 2- PROGRAMMIER-Karte während 5 Pieptönen vor den Leser halten
- 3- BIIIIIP
- 4- PROGRAMMIER-Karte entfernen
- 5- Vor Ablauf von 10 Sekunden, PROGRAMMIER-Karte erneut während 5 Pieptönen vor den Leser halten.

### **INDEXSEQUENTIELLE PROGRAMMIERUNG EINES BENUTZERS AUF EINER BESTIMMTEN POSITION**

#### Benutzer 01 bis 10

- 1- DIP-SCHALTER auf Position 1100 stellen
- 2- PROGRAMMIER-Karte vor den Leser halten
- 3- DIP-SCHALTER auf Position 0001 bis 1010 stellen
- 4- PROGRAMMIER-Karte vor den Leser halten
- 5- Benutzerkarte vor den Leser halten

#### Benutzer 11 bis 20

- 1- DIP-SCHALTER auf Position 1101 stellen
- 2- PROGRAMMIER-Karte vor den Leser halten<br>3- DIP-SCHALTER auf Position 0001 bis 1010 s
- DIP-SCHALTER auf Position 0001 bis 1010 stellen
- 4- PROGRAMMIER-Karte vor den Leser halten
- 5- Benutzerkarte vor den Leser halten

#### Benutzer 21 bis 30

- 1- DIP-SCHALTER auf Position 1110 stellen
- 2- PROGRAMMIER-Karte vor den Leser halten
- 3- DIP-SCHALTER auf Position 0001 bis 1010 stellen
- 4- PROGRAMMIER-Karte vor den Leser halten
- 5- Benutzerkarte vor den Leser halten

#### *VORSICHT!*

*Vergessen Sie nicht, nach der TAG-Programmierung und der Konfiguration der ZEITEN den DIP-SCHALTER auf Position Ø zu stellen. Sonst kann sich bei Benutzen des LAT eine Änderung der soeben programmierten Daten ereignen*

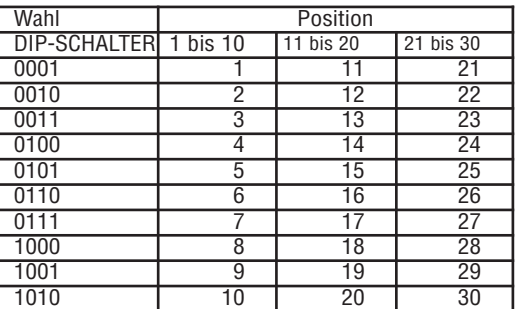

## **LÖSCHEN EINES BENUTZERS AUF EINER BESTIMMTEN POSITION**

#### Benutzer 01 bis 10

- 1- DIP-SCHALTER auf Position 1100 stellen
- 2- Pasar la tarjeta PROG
- 3- Seleccionar la posición 0001 a 1010 mediante el DIP-SELECT
- 4- PROGRAMMIER-Karte während mehrerer Pieptöne vor den Leser halten

#### Benutzer 11 bis 20

- 1- DIP-SCHALTER auf Position 1101 stellen
- 2- PROGRAMMIER-Karte vor den Leser halten
- 3- DIP-SCHALTER auf Position 0001 bis 1010 stellen
- 4- PROGRAMMIER-Karte während mehrerer Pieptöne vor den Leser halten

#### Benutzer 21 bis 30

- 1- DIP-SCHALTER auf Position 1110 stellen
- 2- PROGRAMMIER-Karte vor den Leser halten
- 3- DIP-SCHALTER auf Position 0001 bis 1010 stellen<br>4- PROGRAMMIER-Karte während mehrerer Pieptöne
- PROGRAMMIER-Karte während mehrerer Pieptöne vor den Leser halten

**2 aufeinander folgende PIEPTÖNE: OPERATION KORREKT ERROR Mehrere aufeinander folgende PIEPTÖNE: FEHLER**

*KONFORMITÄTSERKLÄRUNG: Hiermit erklärt ACIE automatismes., dass sich der berührungslose Leser LAT in Übereinstimmung mit den grundlegenden Anforderungen und den übrigen einschlägigen Bestimmungen der Richtlinie 1999/5/EG befindet.*

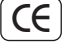